## Member group ride leader training – how to access the course

After clicking the link in your welcome email, you'll be brought to our online training platform home page.

1. Click 'Signup' to create an account and get started.

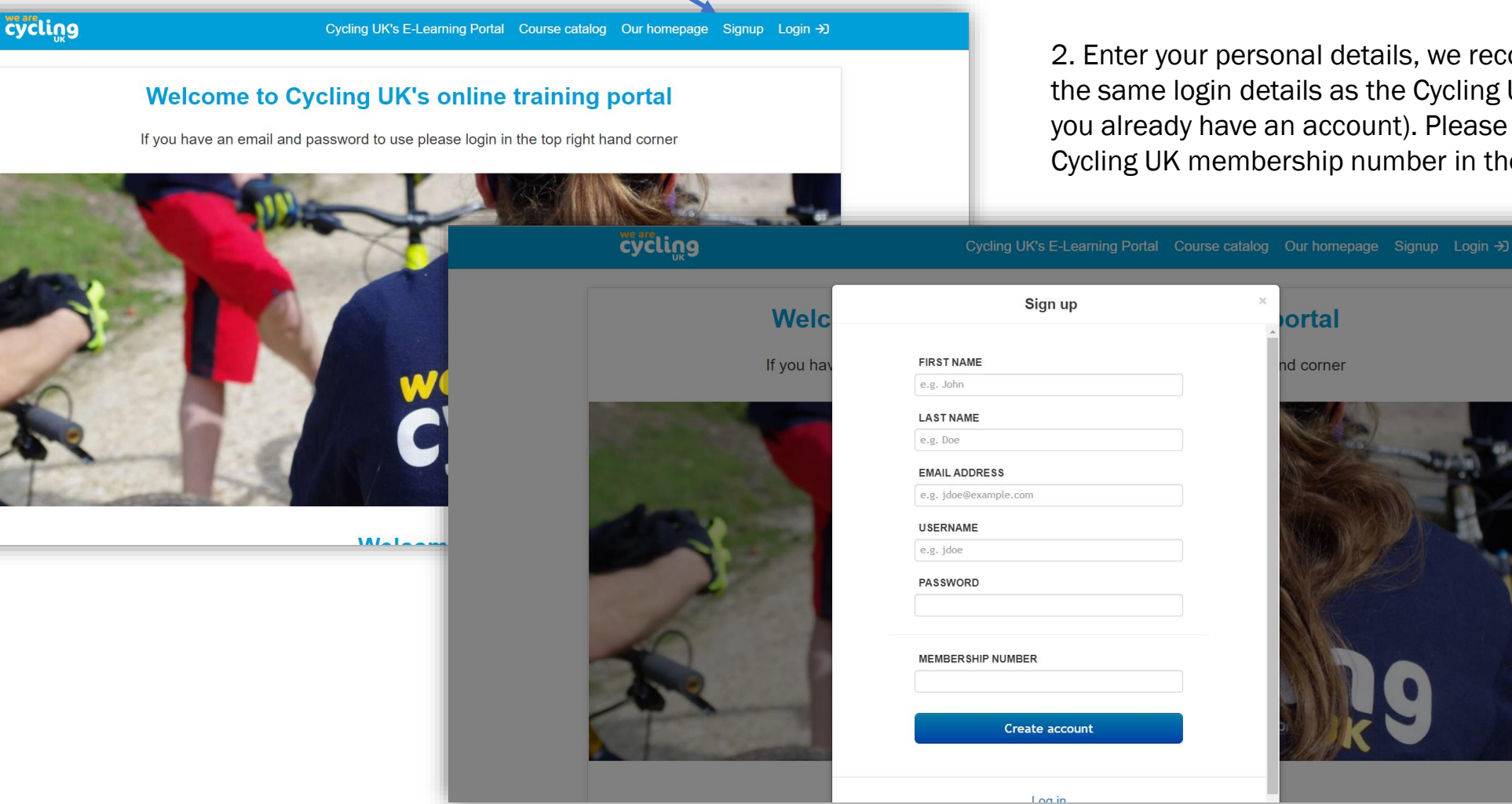

cycling

2. Enter your personal details, we recommend using the same login details as the Cycling UK website (if you already have an account). Please enter your Cycling UK membership number in the last box.

3. After creating your account, please take a moment to read and accept our learning platform's terms and conditions.

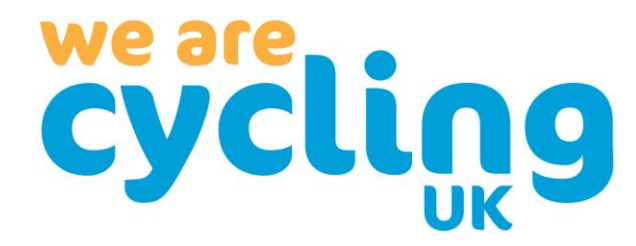

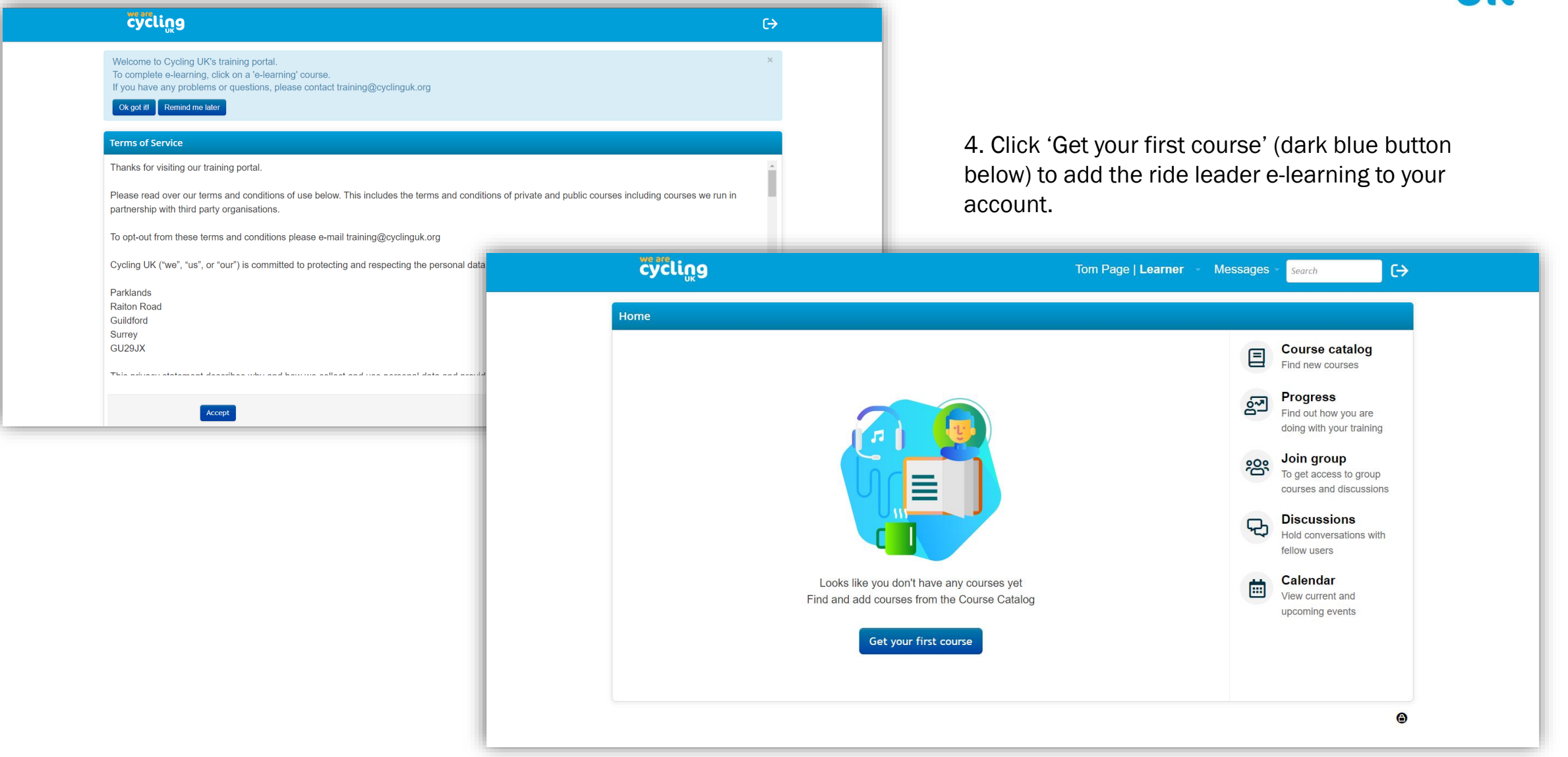

5. Select 'Get this course' under the 'Member Group Ride Leader' section.

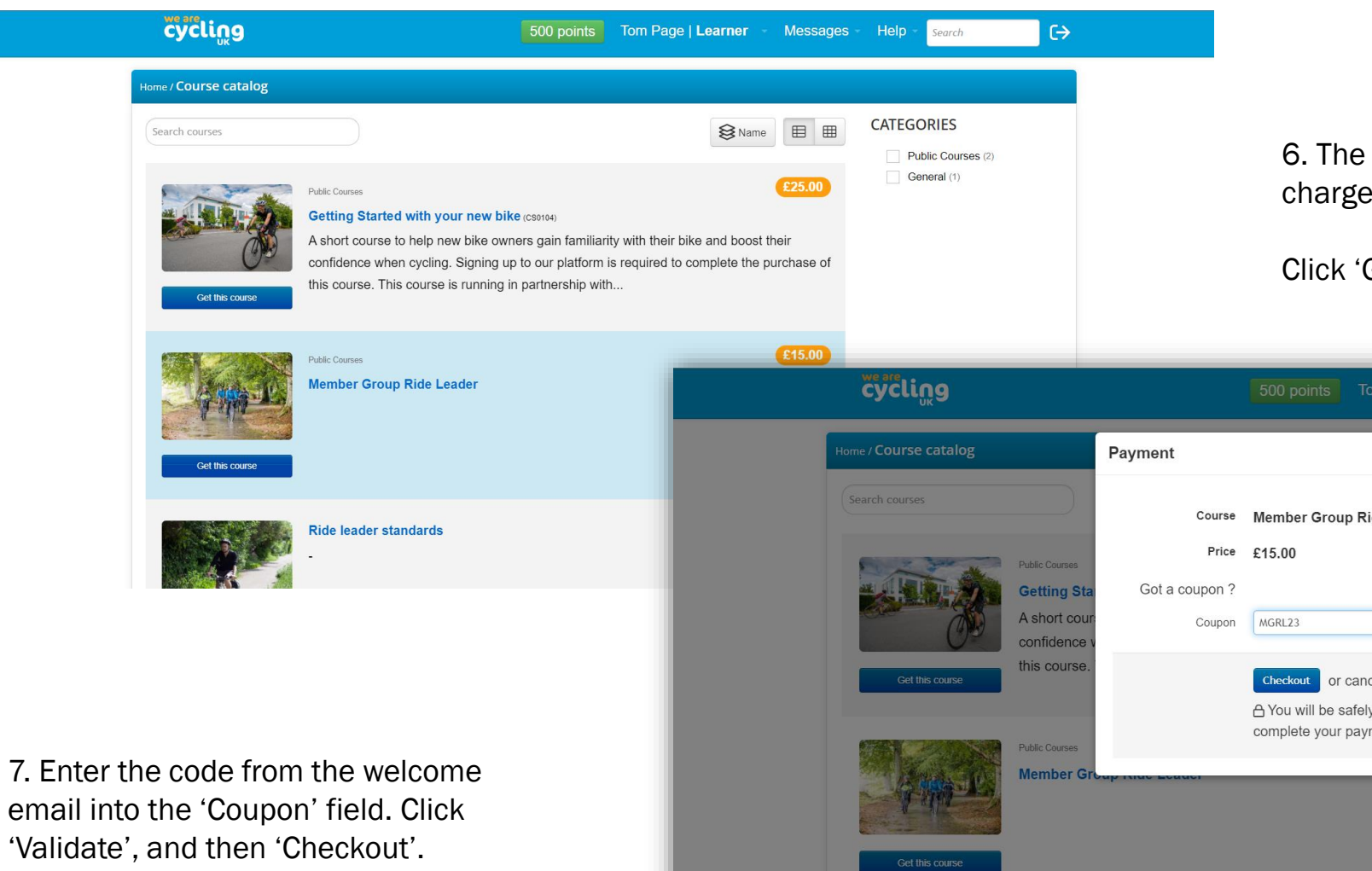

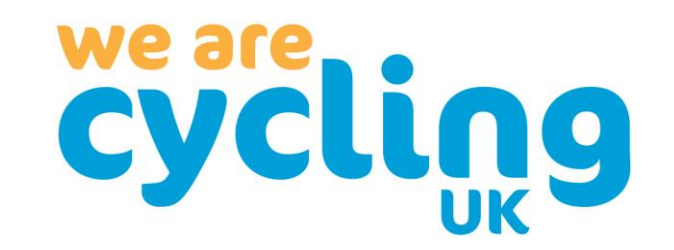

6. The ride leader training is being provided free of charge to all member group ride leaders.

Click 'Got a coupon' to access this training for free.

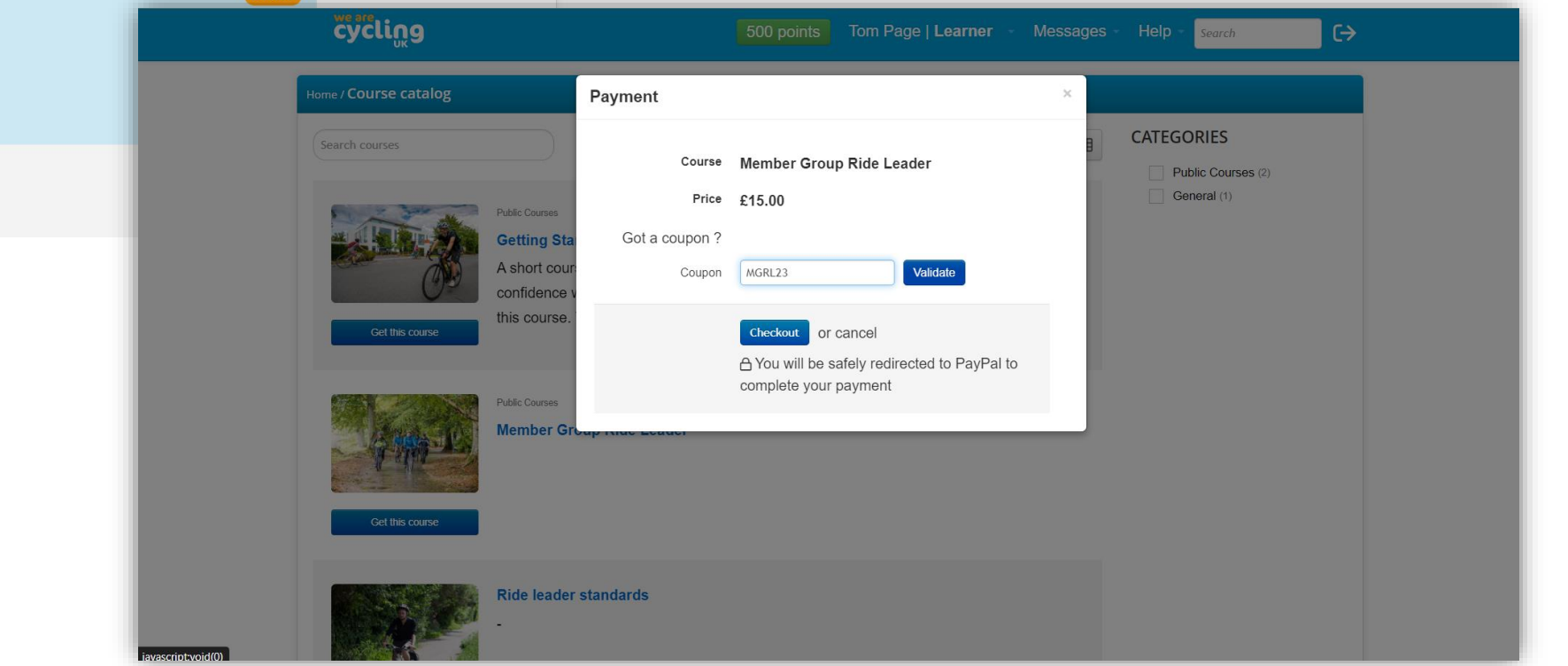

8. The course has now been added to your account. Click the course to get started.

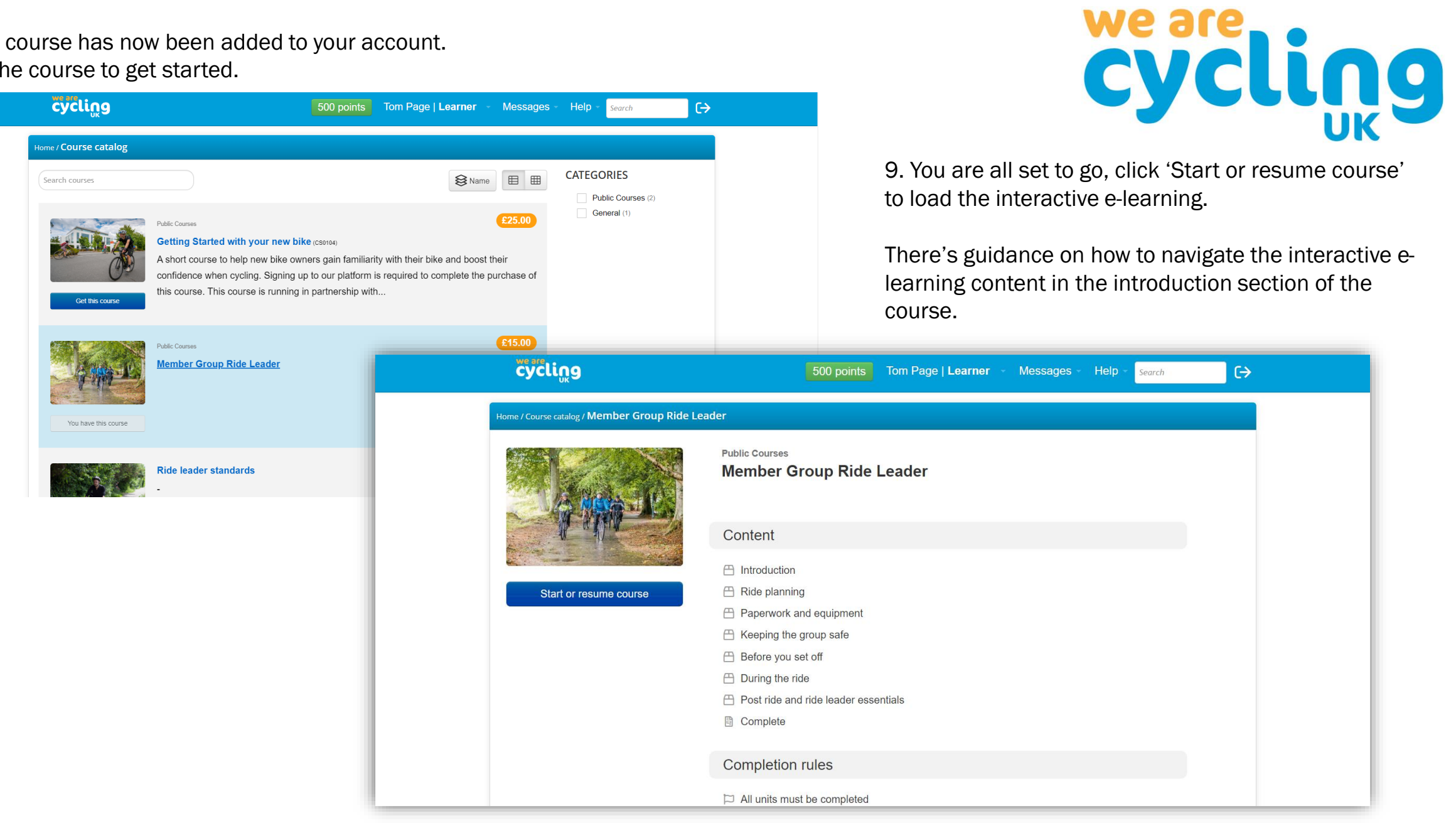